#### **K. J. SOMAIYA INSTITUTE OF MANAGEMENT STUDIES AND RESEARCH**

#### **Program: PGDM(RM) Tri-I (Batch 2018-2020 )**

#### **Subject: IT In Management End-Term Examination**

**Maximum Marks: 50**

**Duration: 3** hrs **Date: 28** <sup>th</sup> **September, 2018** 

#### **Notes:**

- **Answer any 3 questions form question 1to 4**
- **Question no. 5 is compulsory**
- 1. CREATE a Folder named xx-RM- END-TERM on the Desktop of your computer. ( xx would be your 2 digit roll No.)
- 2. Each EXCEL question should be answered in a *new-work-sheet* of the same *WORKBOOK* which should be Saved with File Name in the following format only ---- xxRM-EXCEL -ET in the above folder.
- 3. The Access files should be saved as xxRM-ACCESS-ET in the above folder.

## **Question 1 (10 Marks)**

[A] we are running a chocolate company and for this year 2018 we are planning to change the Total spending contained in cell B9 to a value \$10,000.

Same this year now suppose you are given the following constraints:

- 1. Coco-beans –social media budget should not exceed \$9,000 and not less than \$6,000
- 2. Coco-beans –website budget should not exceed \$22,000 and not less than \$20,000
- 3. Diary queens groups- radio budget should not exceed \$24,000 and not less than \$23500

Given these criteria, you are asked to solve for optimal budget expenses, and overall budget doesnot exceed \$50,000. Use file : **goalseek.xlsx**

## **Question 2 (10 Marks)**

**Create** an excel spread sheet with the following details

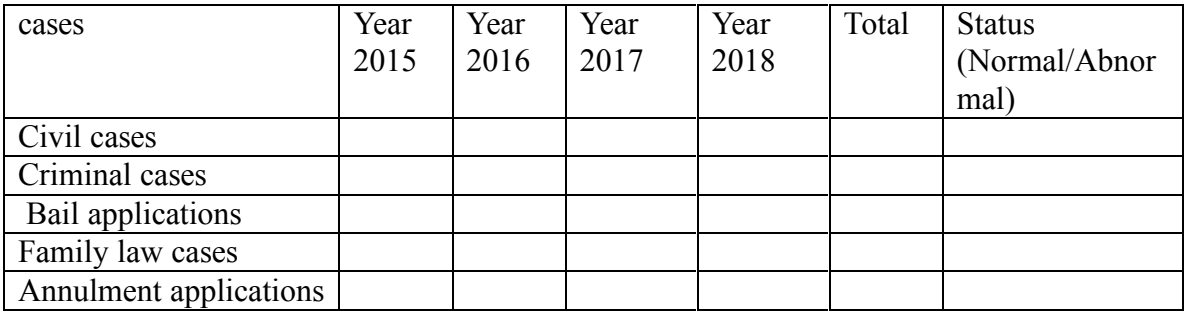

1) Enter Data for 4 years.

- 2) Find out the total and average for each cases and each year.
- 3) Display the status as abnormal if total is greater than 3000, otherwise normal for each cases.
- 4) Plot graph for total for each team cases.
- 5) Highlight cases with green color where the count for year 2016 is less than 1000 and Highlight with orange color where the count is between 1000 and 3000and others with Red Color.

## **Question 3 (10 Marks – 5 each)**

**[A]** Develop a formula that will track price for the given file: **coffee.xlsx**

**[B]** Company's **personal care** sales data is available in **personal caredata.xlsx**. Company CEO Ms. Shoubale Delac asked for following details.:

- 1. what is the maximum amount of orders for each region
- 2. what is the number of orders for each region along with Item
- 3. what is the smallest amount of order for each region
- 4. what is the total revenue generated for each region, each country and item wise
- 5. show the total revenue generated from Europe region of all countries

# **Question 4 (10 Marks )**

A hypothetical chemical company using a model for many years been installed with the product files, so everyone with a valid EO license has access to it. Which includes a variety of raw material sources, three manufacturing plants, inventories, and four product plus one by-product sales markets.

# create table only FOR 3 columns

1 For my scenario, make price unit scenario and

2. want to find out what happens if all Trade product prices were to increase by 10%, 20%, 30% and 40% So, create a new scenarios referenced only those cells related to the Trade **[do calculations** somewhere outside the range, then reopen the dialog and enter the numbers]

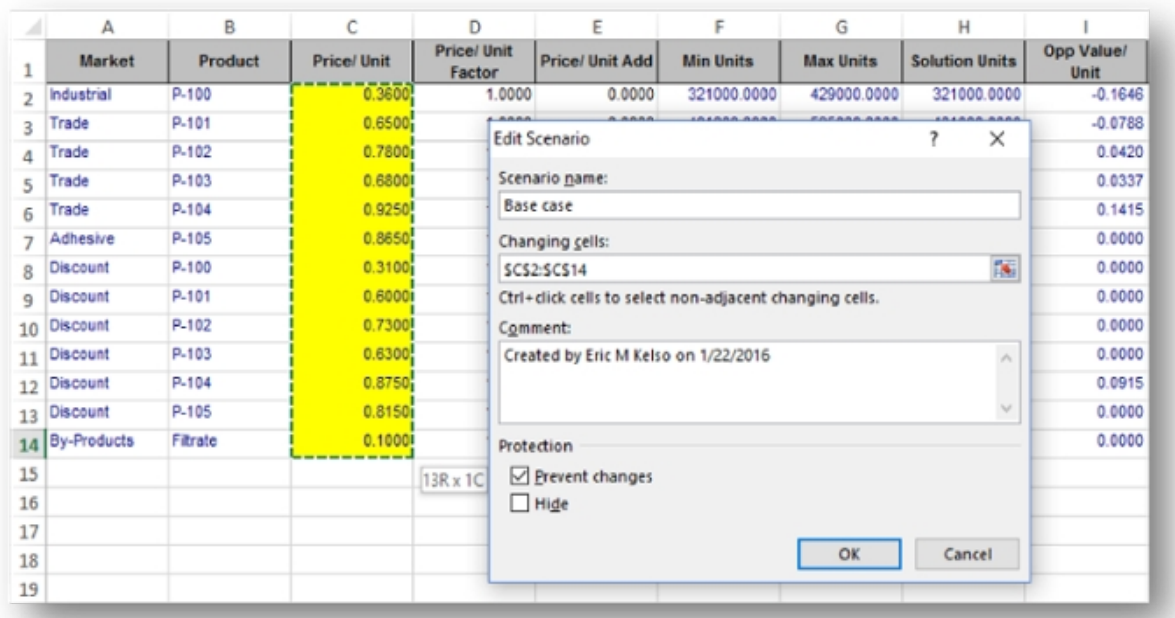

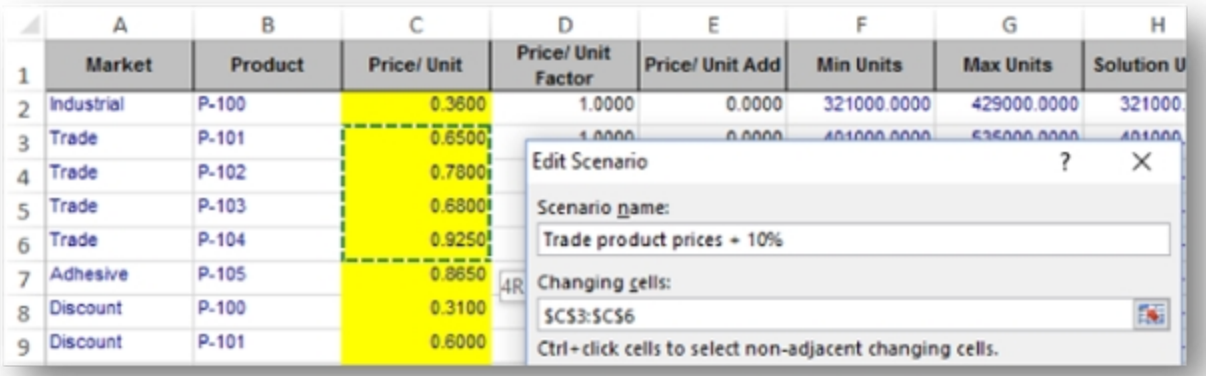

## **Question 5 (20 Marks)**

- 1. Create database with name **Faculty Workload**
- 2. Create Following tables

## **Table: Faculty\_Master**

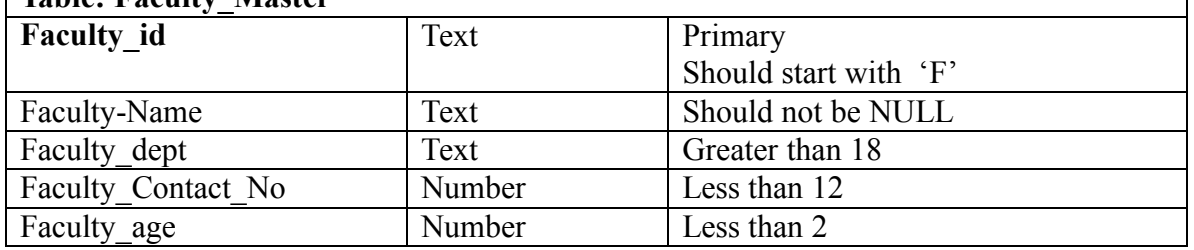

1

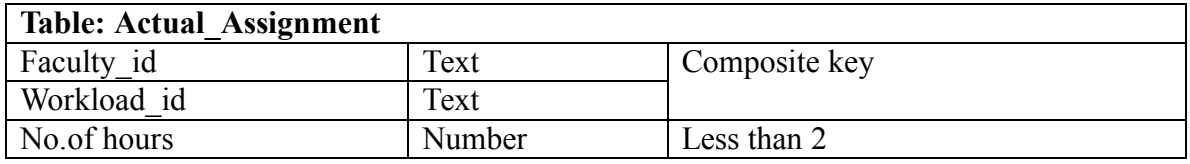

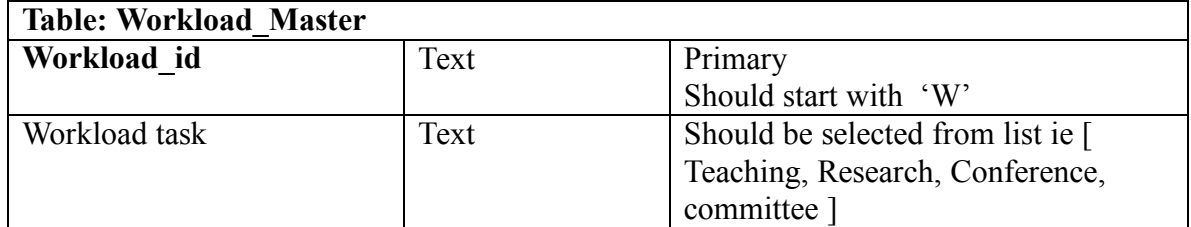

#### 3. Create Relationships

Faculty Master Faculty\_id

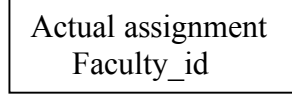

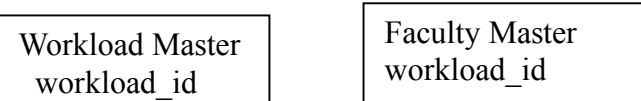

- 4. Enter 5 rows in each table[records]
- 5. Create following queries
	- 1. Display the details of all faculties
	- 2. Display the details of actual assignments of 'F102'
	- 3. Display the details faculty who's name start with "B"
	- 4. Increase the no. of hours of F103 by 2
	- 5. Delete the records of all faculties above the age 65
	- 6. Create a report to show the count of faculty teaching in IT department
	- 7. Create a form to enter data in faculty\_master table using Form from 'wizard'
	- 8. Display the Faculty id, Workload id and no. of hours
	- 9. Display the list of ' Facutly\_dept' in capital letters
	- 10. Display 4<sup>th</sup>, 5<sup>th</sup> and 6<sup>th</sup> characters of every faculty name

------------------------------End of Paper----------------------------